# HURSTVILLE SENIORS COMPUTER CLUB

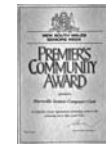

"keeping up with our grandchildren" **NEWSLETTER** November 2007

#### **OUR GUEST SPEAKERS**

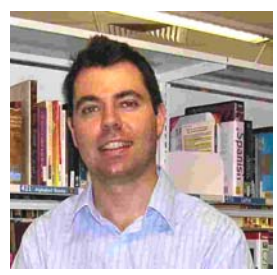

The Chief Librarian of Hurstville City Library, **Luke Carter**, presented an engrossing talk on the services provided by the library. Many of these services are new and innovative and would certainly appeal to

all Seniors. Luke's talk seemed to strike a chord amongst our audience. Thank you Luke for an informative and interesting afternoon.

Hurstville City Library offers many online services to anyone connected to the internet. The most popular of these services includes a virtual 'Ask a Librarian' reference service, an Internet Reference Library; Remote Access research databases, the library catalogue, and a new Your Tutor online tutoring service for school aged students.

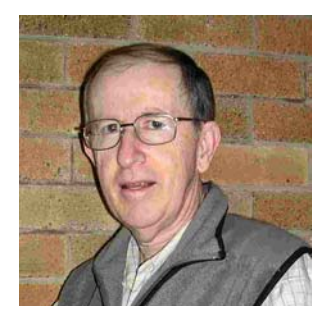

Who said Travel slides are boring? **Geoff Turton**, our Treasurer, gave a fascinating insight into his travels in many parts of the world with an emphasis on his photographic journeys to China. Intriguing to

say the least.

**Denis McDonald**, a Foundation Club Member and one time member of our Committee will be the Ten Minute Speaker at the November meeting. Denis is an enthusiastic and active computer user. We look forward to his tales of "Life Before Computers"

## **SCHOOL HOLIDAYS**

School holidays start on 21<sup>st</sup> December.

For us senior computer students, this will vary as decided by your Tutor. Dates and times of classes may vary, so please check with your Head Tutor.

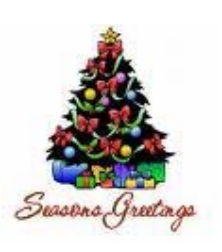

Member of ASCCA.

Australian Seniors Computer Clubs Association

Our November meeting will be the traditional Christmas gathering with a bit of fun, including refreshments and door prizes. All members are invited and especially those who do not usually attend our Monthly meetings.

Merry Christmas and a Happy New Year to each and every one of our members and particularly to our diligent and dedicated Committee, Tutors and Group Leaders

A BIG CHEER AND THANK YOU TO ALL OF THEM.

#### **INTERNET CLASSES**

**Frank Grosz**, as leader of the Internet Group, reported that he would welcome more Internet Learners to join his class on Thursdays at the Annexe in McMahon Street, Hurstville. Please ring the Annexe and have a chat with Frank.

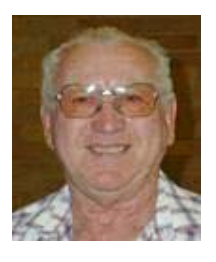

#### **GRANTS**

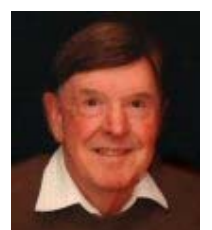

We have been fortunate and successful in obtaining another grant for the club. We thank **Ted Crichton** and members of the committee for actively pursuing this very welcome injection of funds which will be used for the purchase of new

computers specifically configured to run Vista. Ted is also the Facilitator for our Technical Group that meets on Mondays at the Annexe.

*A history of the Club's first ten years is currently being compiled. If you have a story or anything that could be included, including photos, could you please send them to* 

gthompson@swiftdsl.com.au

# **HSCC SUCCESS IN ASCCA COMPETITIONS**

Our Club has had another outstanding year in the 2007 ASCCA competitions.

In the Club Website competition, Hurstville was placed second, behind Mangrove Mountain Computer Club.

In the Digital Photography Competition, HSCC again won the **Outstanding Club Award**.

Individual award winners were:

Landscape Enhanced Pam Donnet (3rd), Geoff Turton (4th).

People Enhanced **Mary Daly** (**1st**), Evelyn Rogers (4th).

General Enhanced **Sashi Balachandran** (**1st**).

People Not Enhanced Mary Blount (4th).

General Not Enhanced Pam Boyle (3rd), Mavis Fitzgibbon (4th).

Our winning entries can be viewed on the Photography section of the club web site. Heartiest congratulations to everyone who contributed to our success.

# **HOLIDAY REPLIES**

The holidays are almost here and I'm sure most of you are probably going to be away. You'll either be visiting your children or grandchildren or even maybe getting away on a well deserved holiday. Either way, you're not going to be at home sitting in front of your computer checking your e-mail every day like you normally do. So, what do you do with all that e-mail? Just let it pile up and deal with it when you get back?

There are other options. There's a wonderful thing called an **Auto Reply** and you can use it to your advantage while you're on your holidays! It will notify all your senders that you are away from your computer and, if you're lucky, it will stop them sending you e-mails until you return.

Now, in your Auto Reply you'll just want to tell everyone that you're on holidays. You should include the dates that you'll be gone. If you let the senders know when you'll be back, they can pick up right where they left off with you when you first arrive back home. It's also nice for them to know when you'll be able to respond to them personally in case the e-mail is a little more important than just a "Forward" for example. Be short and sweet, but make sure you say what needs to be said.

First of all, in Outlook Express hit "**Create Mail**" or CTRL+N, the same as if you were starting a new e-mail. Go ahead and type the message

you would like to appear. Then go to "**File**"**,**  "**Save As**". Give your Auto Reply a file name, select **Text Files** (\*.txt) for the type of file, then click "**Save**", being sure to remember where you saved it. Close the New Message window.

Now a rule must be created to tell Outlook Express to automatically reply to all incoming messages. Go to "**Tools**", "**Message Rules**" then choose "**Mail**". Click on "**New**" and in the first box tick the last option that says "**For all messages**". In the second box tick "**Reply with message**" and in the third box click on the link that says "**message**."

A new menu will appear. Change the Files of type to **Text (\*.txt)**, select your file and then click "**Open**". In the fourth box change the name of the rule to "**Auto Reply**" and then click "**OK**". Another window will pop up confirming your rule. Here you can just click "**Apply Now**".

Next, a screen will appear asking you where the rule should be applied. Make sure the **Inbox** is selected as the folder you want, then click "**Apply Now**" again, then "**Close**". One more click on "**OK**" and you're ready to go.

There are slightly different methods for Yahoo, Gmail and Mozilla Thunderbird.

Now, make sure you don't forget to turn this message filter off when you return from your holidays. It's not hard to turn it off. Simply go to "**Tools**", "**Message Rules**", "**Mail**", select the rule you just created and click on "**Remove**". It's all fairly simple to do and it's a great way to ensure that your e-mail friends know where you're at and why you're not responding to them like you normally do. No harm in that.

#### **Try it out and have a wonderful holiday season!**

(Adapted from various HELP AND HINTS websites… Henri)

(Note: It is recommended that your internet connection be disabled when you first attempt this procedure. If you make a mistake you will just end up with an Outbox full of messages (which can be easily deleted) rather than<br>inadvertently sending hundreds of emails. Ed) inadvertently sending hundreds of emails.

# **Vijay Balachandran**

It is sad to report the loss of Vijay, a member of the Club for a few years now. He was a Tutor on Wednesdays and had attended the Technical, Digital Imaging, Web Design and Paint Shop Pro groups and was a member of the Queens Road maintenance crew.

People from those groups attended the funeral.

His wife, Sashi, was with him at these activities. We extend our sincere condolences and look forward to seeing her back at the Club.

#### **DONATIONS**

We would like to thank Ron Hiland for regularly donating his excess and redundant computer gear for distribution to members.

MEMBERS are invited to bring along excess computer gear for donation to other members. You never know, someone may find them useful.

However do REMOVE the stuff that is not taken.

## **QUESTIONS AND ANSWERS**

A Question and Answer Session will be held during the course of each meeting. Write your computer related question on a slip of paper provided at the Front Desk and hand it to the President. Examples:

- What is a Wizard?
- How do I reduce large pictures for email?
- Why do I have difficulty shutting down Windows?
- I have accidentally deleted photos from my camera memory card or hard drive. Can I recover them?

**God made man before woman so as to give him time to think of an answer for her first question.** 

## **INTERNET** - **Backing up FAVOURITES**

Now that we know how to back up (Save) our Windows Address Book, we can do the same for our many "FAVORITES" in Internet Explorer. It is amazing how many URLs can accumulate over a period of time.

This is how it is done: In the HOME PAGE go to: FILE, navigate down to: IMPORT and EXPORT. Here you see the IMPORT/EXPORT WIZARD.

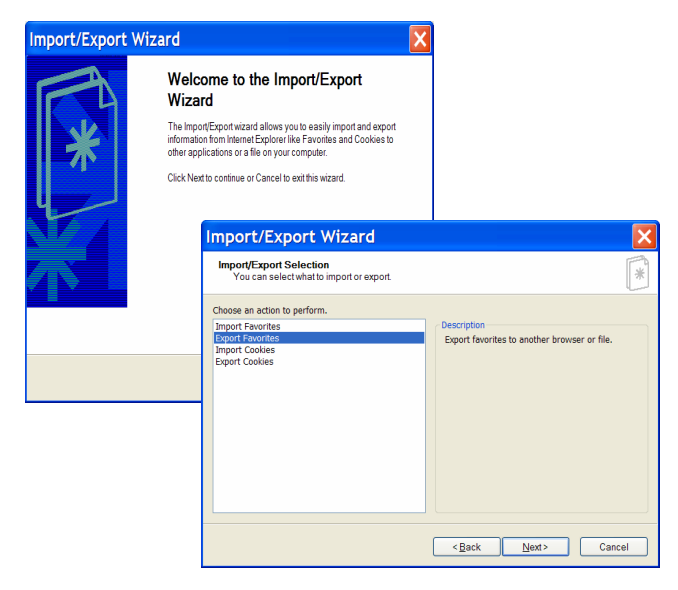

Click on: NEXT. In the drop down menu select: EXPORT FAVOURITES. then: NEXT.

This will show you your computer. Select the medium you want to save to - floppy, CD, flash drive, or a partition on your Hard Disk. Click on: NEXT.

All done.

To back up or export to a different machine simply use: IMPORT facility.

The irony of life is that, by the time you're old enough to know your way around, you're not going anywhere

## **PHISHING**.

The following information was forwarded to me in response to an email I received supposedly from St. George Bank stating that someone was trying to access my account.

"Thank you for contacting St George regarding the fraudulent email you have received. Security is our priority and we will investigate this matter promptly.

St. George will never send emails requesting your personal information or request you to logon to Internet Banking through a hyperlink. If you receive an email that appears suspicious, please do not click on any links embedded in the email or reply to the email in any way.

You may forward the email, as an attachment, to this email address to assist us in our investigation. Please do not alter the subject line in any way. As a security precaution, St.George recommends you always access Internet Banking by typing the website address in your browser and then clicking the logon button.

For further information regarding Internet Banking security, please visit the Privacy and Security section of our website or call the Internet Banking Helpdesk between 8am - 9pm [AEST], 7 days a week on1300 555 203 (+612 9845 4160 overseas)".

Pamela.

(I got the same thing and also one purporting to be from CBA, ANZ and someone else – ED)

**My wife and I had words, but I didn't get to use mine.** 

I was always taught to respect my elders, but it keeps getting harder to find one.

## THE CLUB

The Hurstville Seniors Computer Club was formed in April, 1998 to teach Seniors to use computers. Clubrooms are in premises provided by the Hurstville Council in the Hurstville Seniors Centre, and in an Annexe in the MacMahon St. building. Tuition is held during week days in an informal atmosphere - cost being a minimum. We are an entirely voluntary organisation, the aim being to help fellow Seniors.

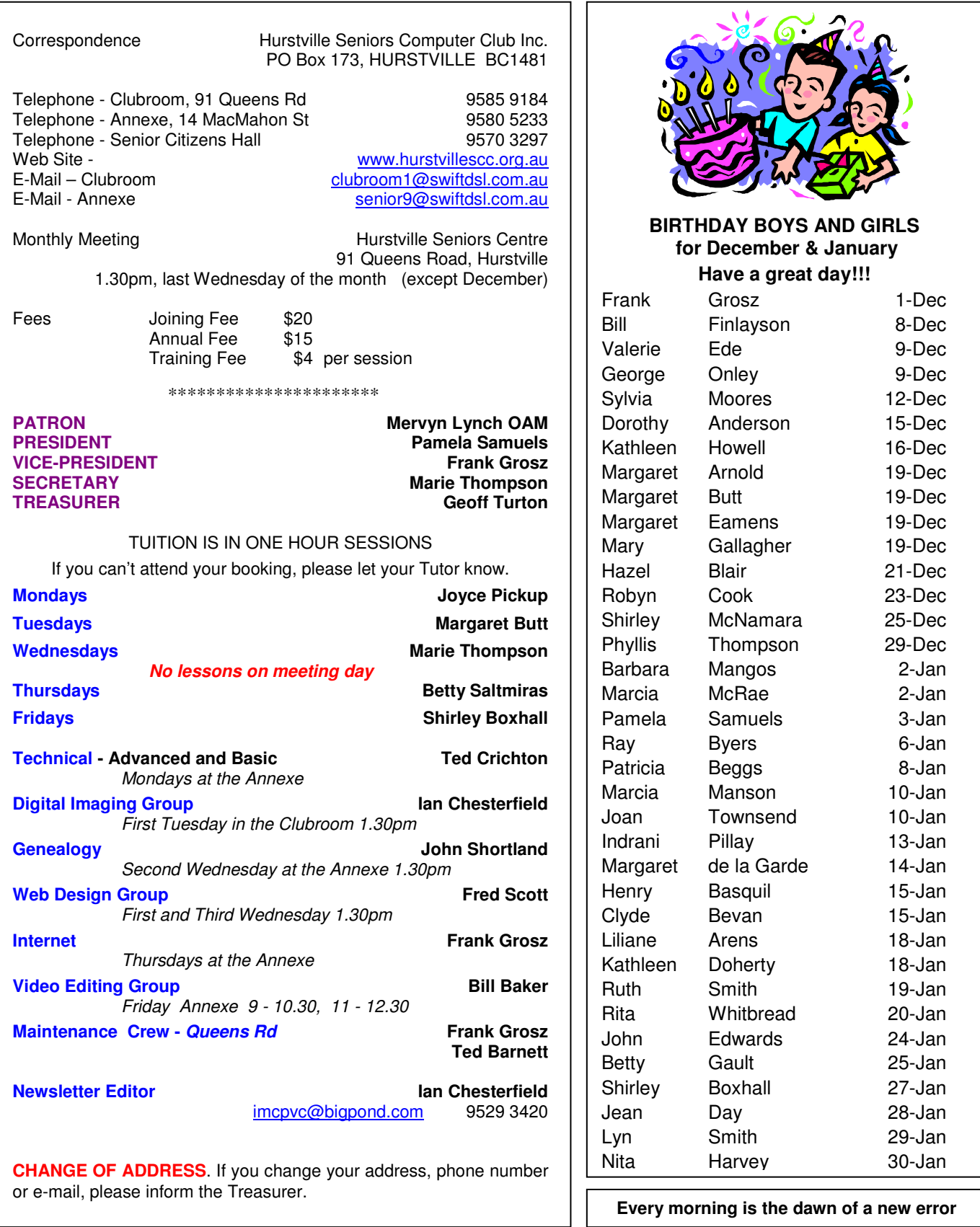

**The Hurstville Seniors Computer Club Inc. takes no responsibility for the views expressed in articles, extracts thereof or advertisements. The newsletters are intended to relay information only, not give specific advice or recommendations.** 

4